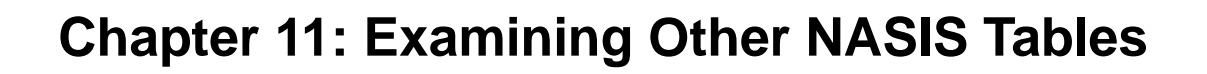

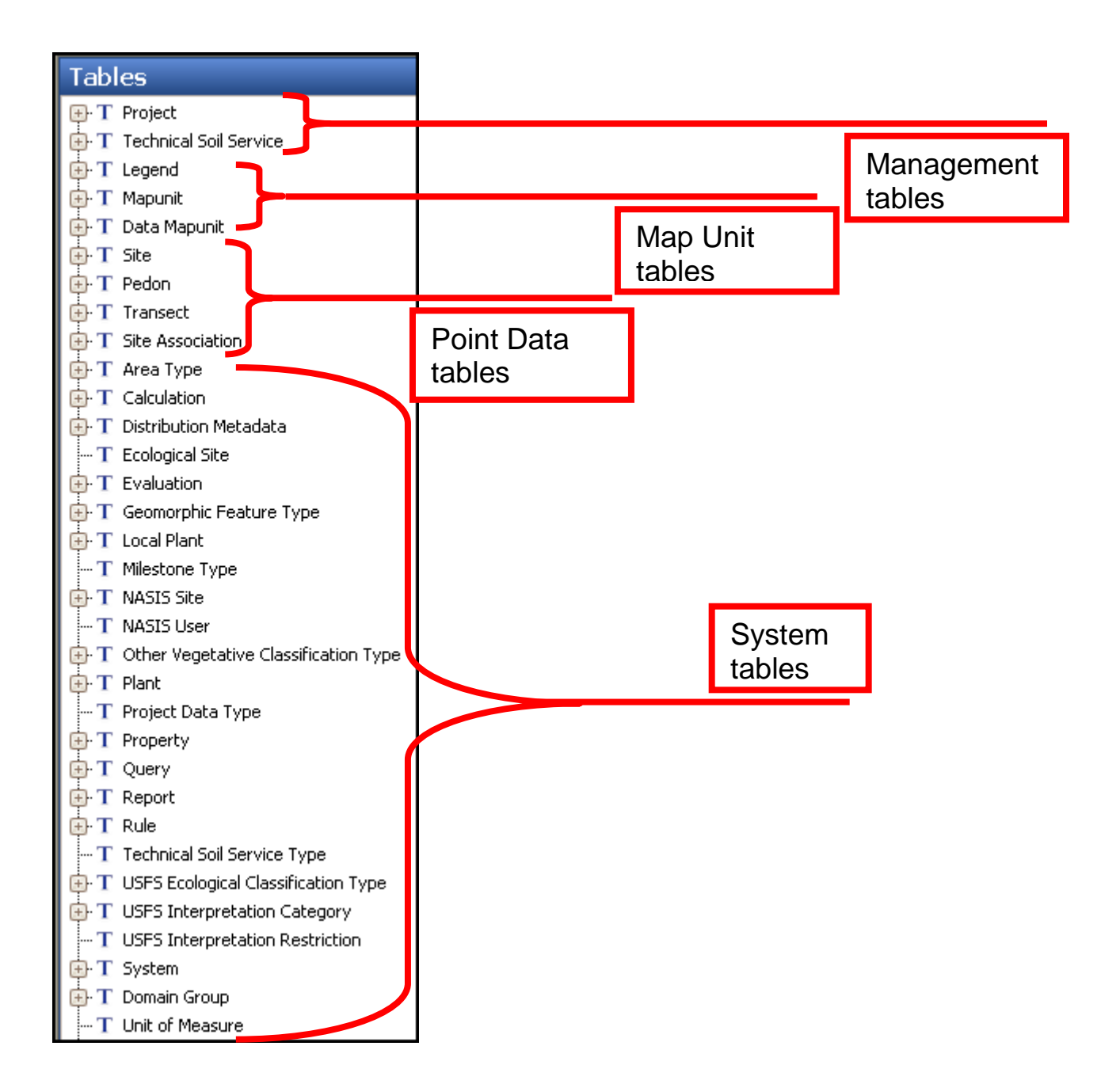

#### **Examining the Management, Mapunit, and Point Tables**

Chapters 7, 8, and 9 all refer to the Mapunit, Project, and point data tables, respectively, in NASIS. The management objects consist of the projects and technical soil services (TSS). Project tables are discussed in Chapter 8, and technical soil services are discussed in Chapter 22. The map unit objects are discussed in Chapter 7, and the point objects are discussed in Chapter 9. There are many tables used to support these three object sets. The supporting tables are referred to as "system tables." The system tables are not commonly accessed by the majority of NASIS users. The data for the system tables are downloaded during the initiation of the local database and during subsequent refreshes.

# **Examining System Tables**

This lesson continues the process of locating tables in different objects that were addressed in Chapter 3. This chapter discusses tables that support some map unit tables. These system tables are owned by Pangaea or Flora sites and are edited by users in those sites. Refer to "Database Security" in Chapter 1 for more information on object ownership and access.

### **Examining the Distribution Metadata Tables**

The Distribution Metadata tables record the information associated with the exported data from NASIS. Export selection criteria are stored in the Distribution Metadata records. The stored data include the legend, the selected map units, and the selected components of those map units. These tables record the criteria used for selecting map units and included components, the interpretations, the text fields, the name of the NASIS user who initiated the export, the time when that request was made, and the date and time that the request was ultimately processed.

The Distribution Metadata Object consists of six tables used to capture the user-selected criteria and data when exporting data from NASIS. The tables are populated during the export. A national query is used to load the records associated with an export. These tables are further explained in Chapter 17, Exports Explorer.

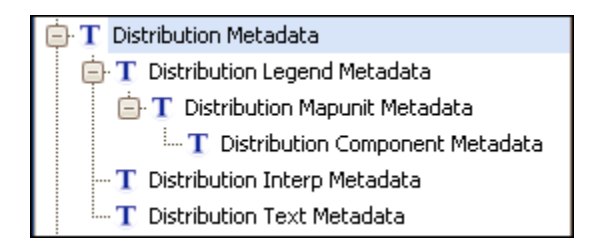

# **Examining the Ecological Site Table**

The Ecological Site table records the official list of range and forest ecological sites maintained by NRCS as described in the Ecological Site Information System (ESIS). Further information on ESIS can be found on its website. The Ecological Site table contains several columns worth of information used to categorize and identify the various ecological sites. The complete ecological site characterization resides in the ESIS database. The official list of ecological sites is maintained in ESIS and is exported to NASIS on a nightly basis. This table builds the choice list features in the Component Ecological Site table. It is shown in the image below.

#### **NASIS User Guide**

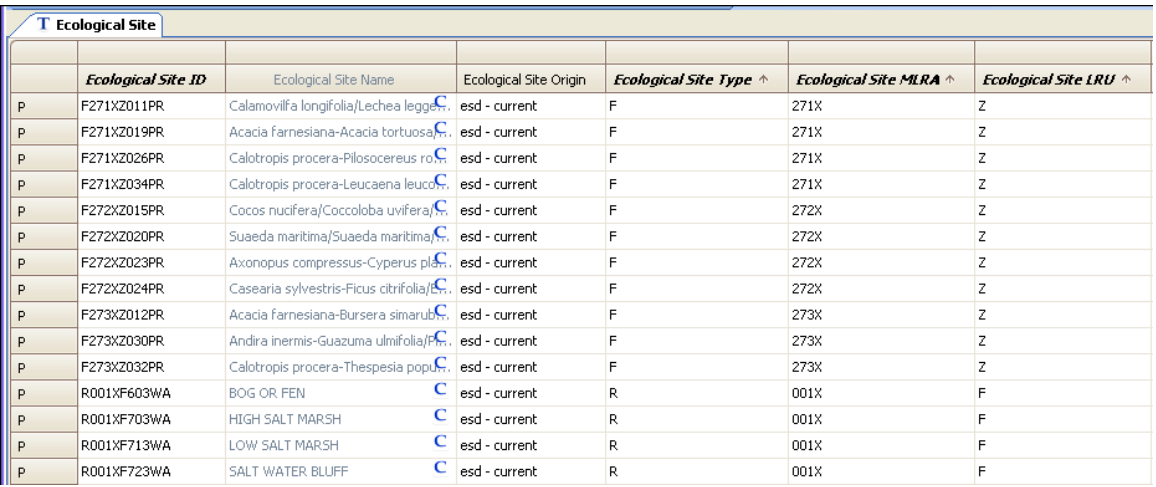

#### The table continues in the two images below.

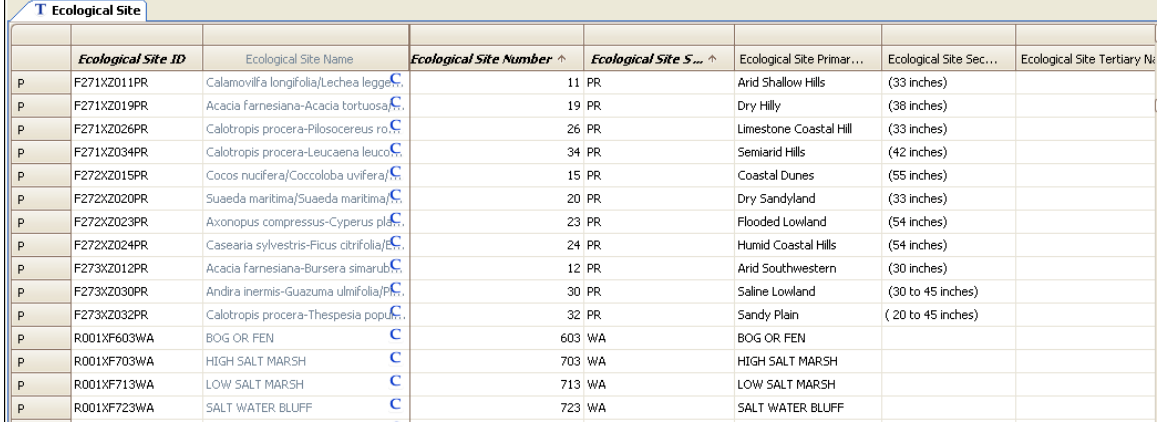

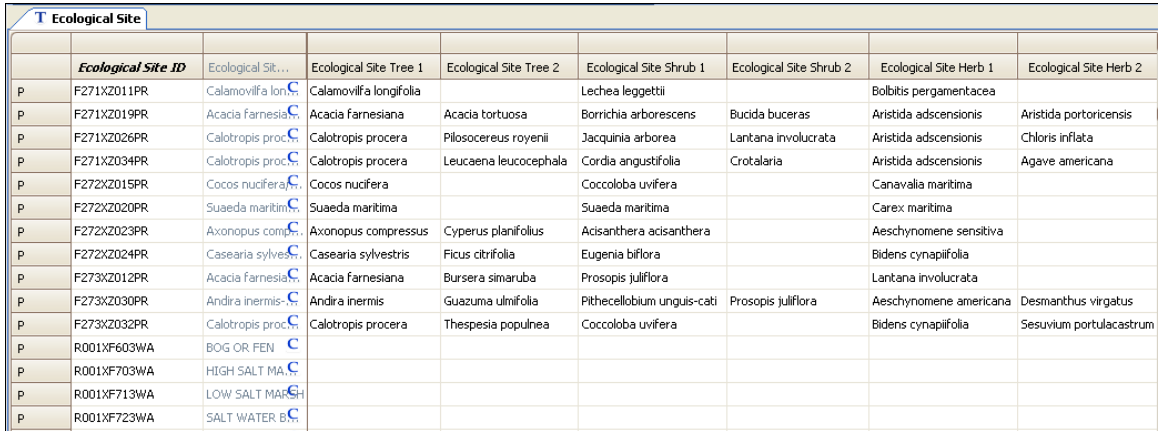

# **Examining the Geomorphic Feature Type Tables**

NASIS stores component landform, landscape, microfeatures, and anthropogenic features used by choice lists in the aggregated and point data in the Geomorphic Feature Type tables. These objects are owned by the NSSC Pangaea site and updated by the Geomorphic staff group in Lincoln, Nebraska.

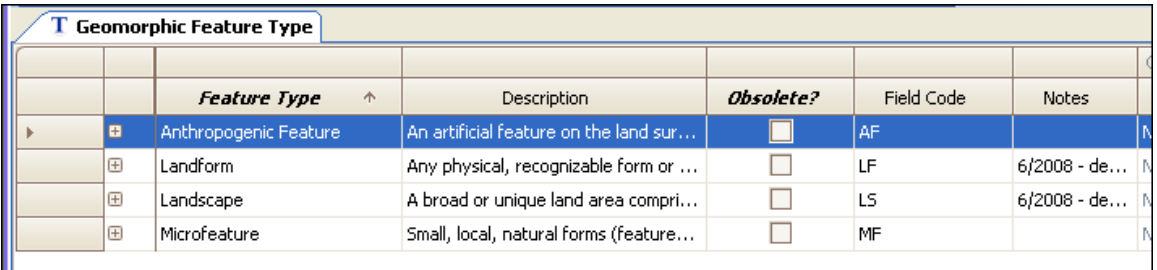

- 1. Under the Tables Explorer, choose and open "Geomorphic Feature Type." The table is empty.
- 2. To load data, open the Query Explorer and choose from the national query list "Geomorphic Features by feature name and type" and "Run Against Local Database." Use an asterisk in the parameters to load all four feature types.

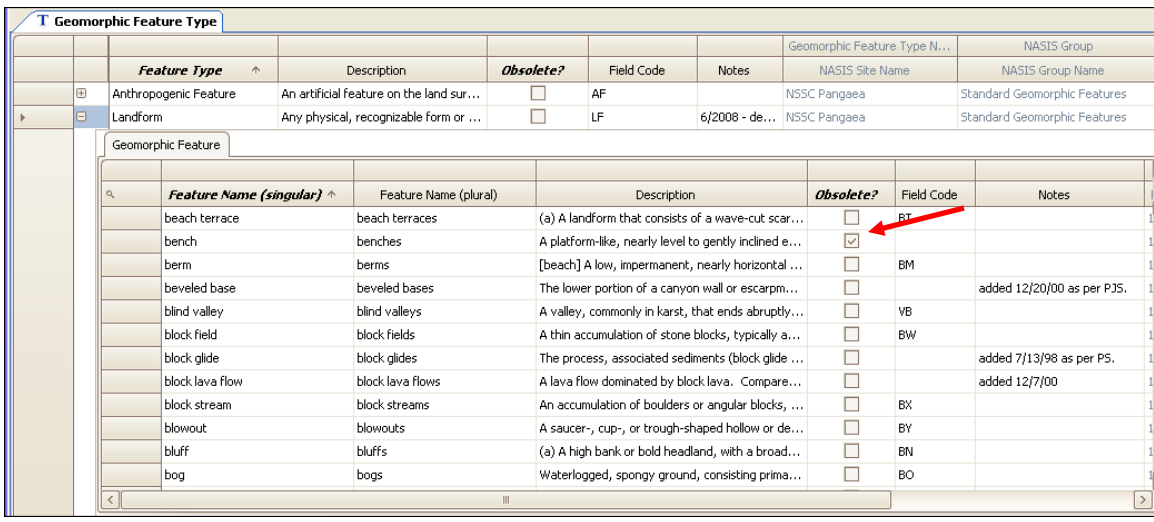

3. The Geomorphic Features table contains all available features for use in the Pedon and Component tables. This table also indicates which feature names are obsolete. Notice that "bench" is an obsolete feature. That means "bench" does not appear on the Feature Name choice list for landform in the Component Geomorphic Description table. Data such as these should be updated with new names or codes. Although NASIS still stores many old data element names and codes, their use is not encouraged.

# **Examining the Plant Tables**

#### *Local Plant Table*

The official national plant list has more than 80,000 records. To manage its use efficiently, NASIS provides a method to build a subset of the entire official plant list. The subset is

essentially a plant lookup table referred to as the Local Plant table. The local plants are owned objects, just like legends and data mapunits. The Local Plant Object is owned by the Local Plant Administration group. NASIS users within that group can add, modify, and delete records in these tables.

- 1. On the Table Explorer Panel, choose "Local Plant." The table is empty.
- 2. From the Queries Explorer Panel, choose the national query **"**Plant (Local) by plant common name" and set the target table to "Local Plant."
- 3. Because plant data is downloaded during the database initialization and when the database is refreshed, select the query "Run Against Local Database."
- 4. For the sake of this exercise, use "\*grama\*" for the common name and an asterisk (\*) for the NASIS site.

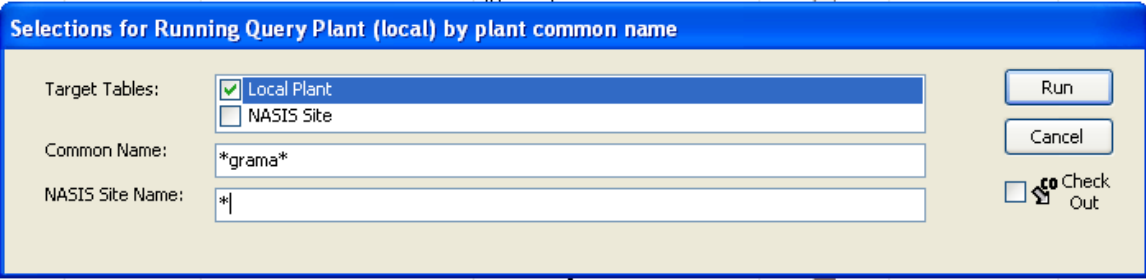

5. A message reports that 26 rows were added to the Local Plant table. Click "OK."

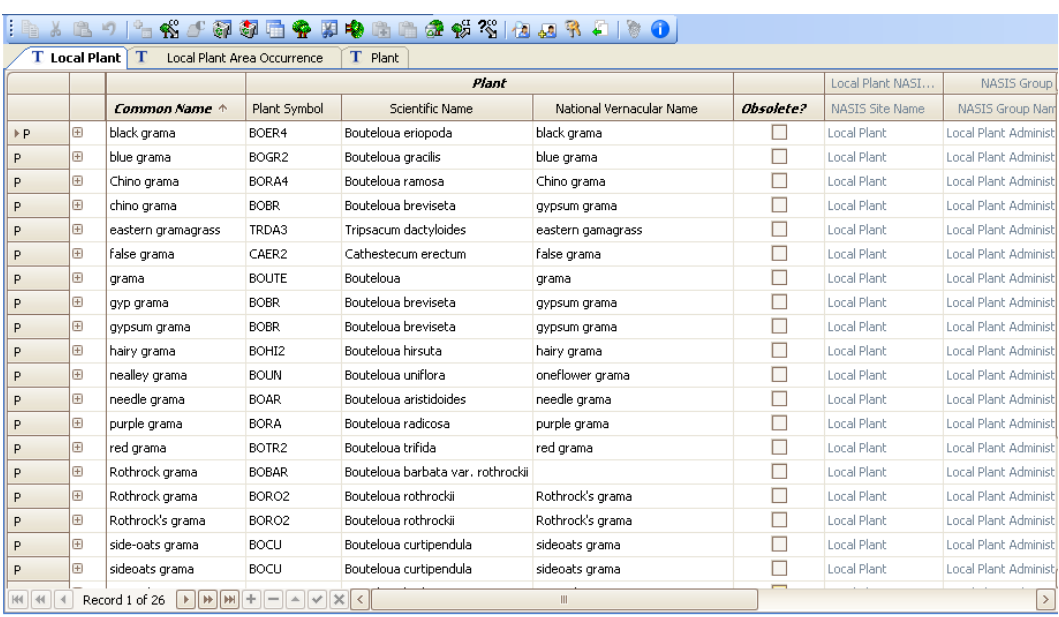

- 6. The Local Plant table contains only common names. Notice the Plant lineage band (to the right of "Common Name") and the columns from the National Plants table. The table has been changed from the NASIS 5.4 version to the NASIS 6.0 version. The common name is now directly linked to the national plant symbol, scientific name, and vernacular name.
- 7. The first entry is "black grama." Click on the plus sign on the left to open the Local Plant Area Occurrence table. This new table is used to identify the locations that use the "black grama" plant identified in the Local Plant table.

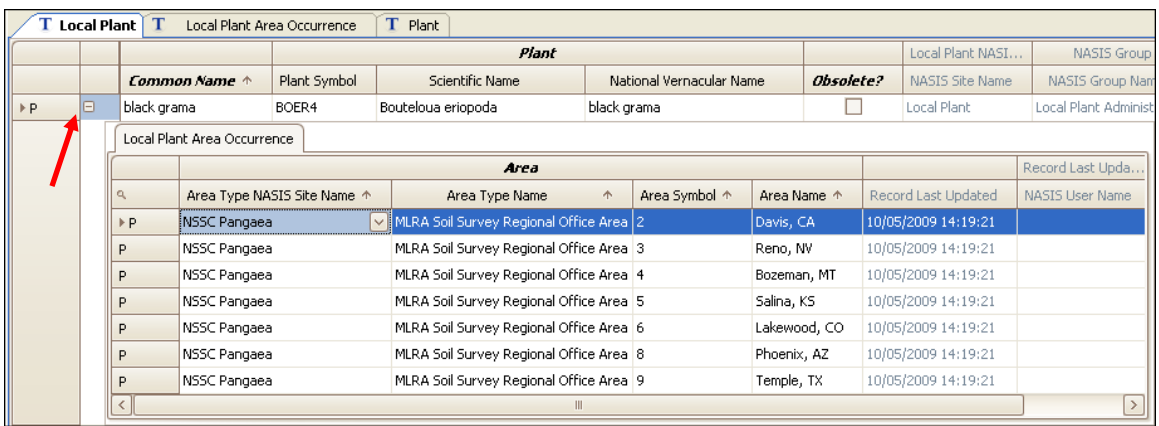

#### *National Plant Table*

The national Plant table is used for the official lookups (choice lists). Because the objects are owned by the Flora site, the tables are protected from editing.

NOTE: Do not attempt to load the entire national plant list. Eighty thousand records take a very long time to load. Also, if all the local plants are loaded into a selected set, the "Save" function will take a very long time and likely fail.

- 1. On the Table Explorer Panel, choose and open "Plant." The table is empty.
- 2. From the Queries Explorer Panel, choose the national query "Plant (national) by plant symbol and name."
- 3. Because plant data is downloaded during the database initialization and when the database is refreshed, select the query "Run Against Local Database."
- 4. For the sake of this exercise, use "Bouteloua\*" for the scientific name and run the query. The query will load 41 rows of data.

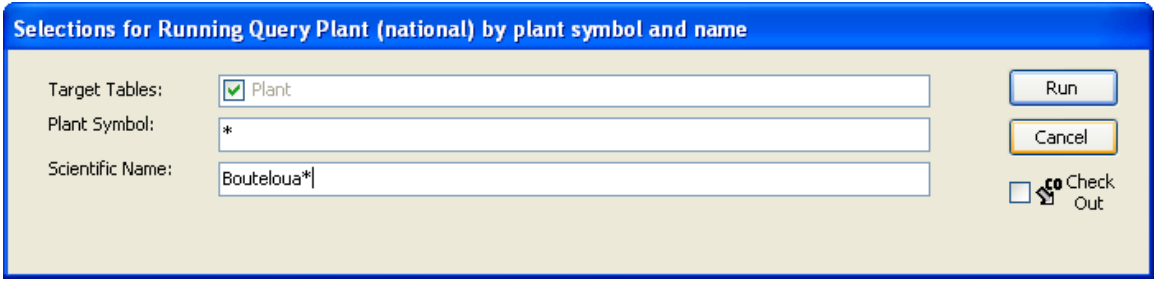

The Plant table consists of the data contained within the national plant database.

There are two child tables. The first is the Plant Area Occurrence table, which is used to identify the location where the plant occurs. The second is the Plant Synonym table, which records the relationship between obsolete plant nomenclature and currently accepted nomenclature.

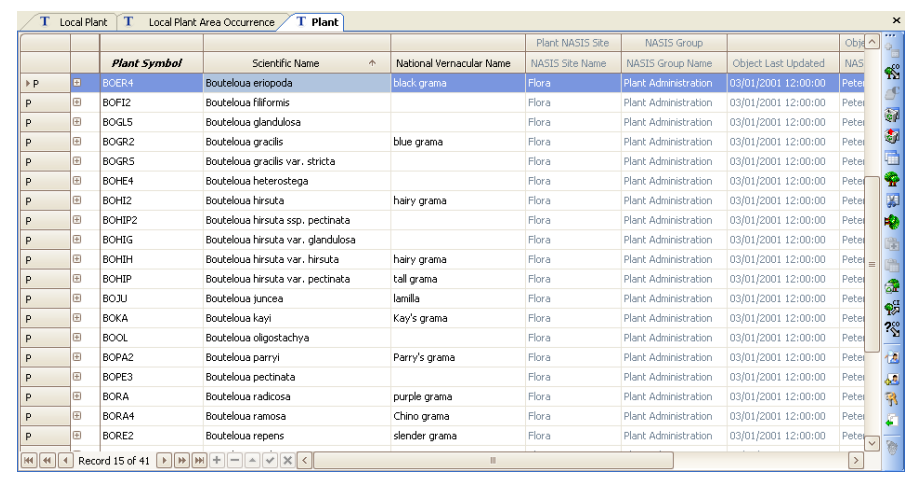

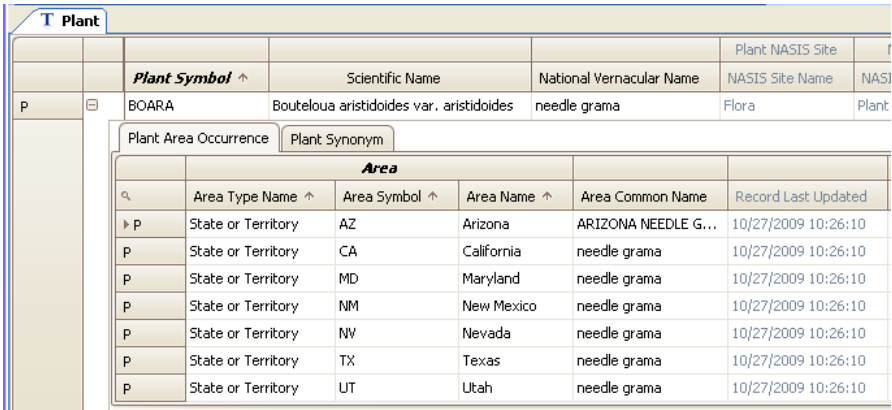

### **Examining the Other Vegetative Classification Tables**

The Other Vegetative Classification Type table records vegetation classification types and sites other than those defined according to NRCS standards. An example is the USFS forest habitat type. The individual sites that belong to each classification type are recorded in the Other Vegetative Classification table. Ecological sites defined according to NRCS standards are recorded in the Ecological Site table.

- 1. On the Table Explorer Panel, choose and open the Other Vegetative Classification Type table. The table is empty.
- 2. From the Queries Explorer Panel, choose the national query "Plant (other veg classes) by name."
- 3. Because other vegetative classification data is downloaded during the database initialization and when the database is refreshed, select the query "Run Against Local Database."

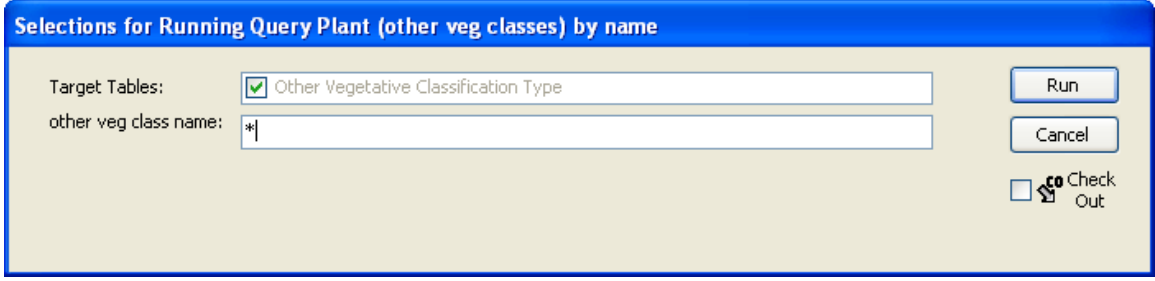

4. For the sake of this exercise, use "\*" for "other veg class name" and run the query. The query will load 131 rows of data. Use the existing data in the table to identify the local use of this table.

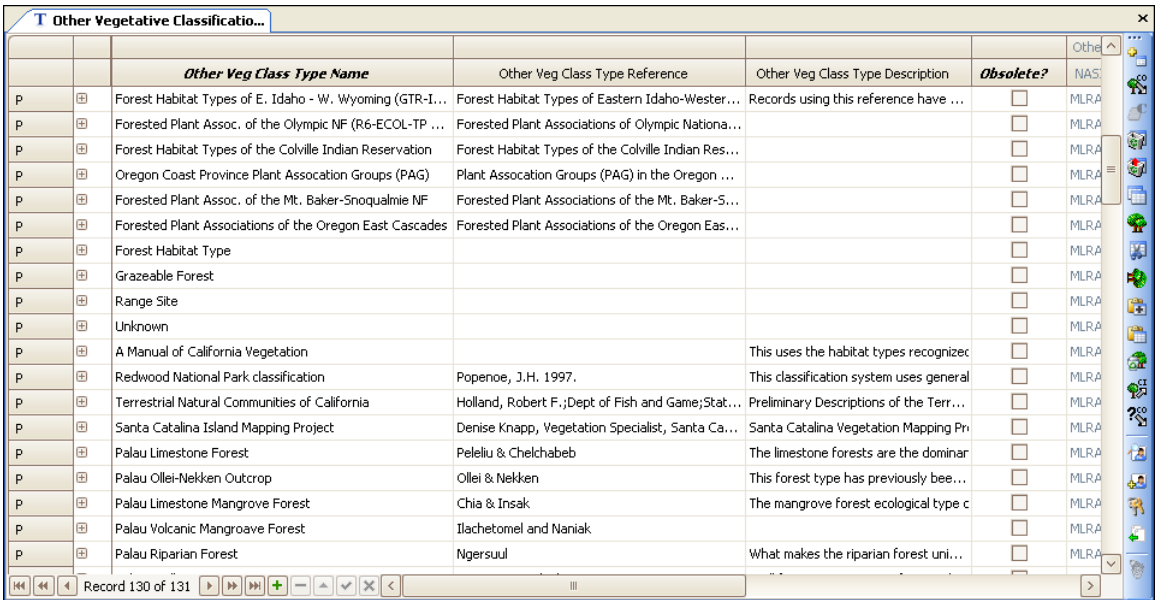

## **Examining the Type Tables**

There are three Type tables:

- 1. The Milestone Type table,
- 2. The Project Data Type table, and
- 3. The Technical Soil Service Type table.

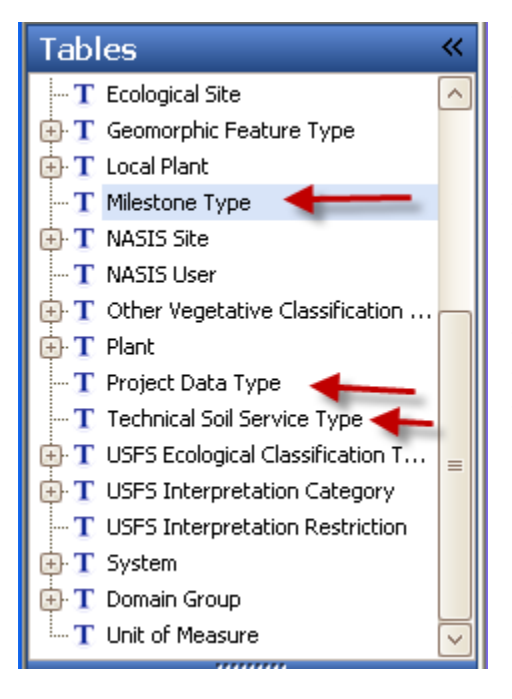

These tables are used to develop the choice lists for the project milestones, technical soil service activities that are used to record TSS progress, and the Project Data Needs table that is used to record data layers and imagery products that might be needed to complete a soil survey project.

These tables are owned by NSSC Pangaea. Members of that site can insert new records for use as choice list fields.